# **Java no Slackware**

## **Oracle Java**

Devido a mudanças recentes no licenciamento Java da Oracle, o Slackware ou qualquer outra distribuição não tem mais permissão para distribuir pacotes binários Java com o sistema operacional. Isso significa que, embora ainda possamos instalar o Java em nosso sistema, a partir do Slackware 14 seremos obrigados a baixar manualmente o pacote binário.

A Oracle oferece dois pacotes:

- JRE (Java Runtime Environment) necessário para executar aplicativos Java.
- JDK (Java Development Kit) necessário para desenvolver e executar aplicativos Java (inclui o JRE).

Como o JRE está incluído no JDK, o Java Development Kit (JDK) é um pacote recomendado para instalação.

> Por favor NÃO instale os dois pacotes e certifique-se de remover todos os pacotes Java instalados anteriormente antes de iniciar a nova instalação

#### **Java (JDK) Instalação no Slackware 14 e/ou mais recente**

Siga as etapas abaixo para instalar o Java em seu sistema:

1. Visite a [página de download](http://www.oracle.com/technetwork/java/javase/downloads/index.html).

2. À direita em Java Platform, Standard Edition clique em Download JDK e aceite o contrato de licença.

3. Baixe um pacote binário que seja apropriado para sua arquitetura:

Linux x86 para uma versão de 32 bits do Slackware. Linux x64 para uma versão de 64 bits do Slackware.

Certifique-se de ter escolhido a versão **.tar.gz**.

No momento em que este artigo foi traduzido para português, a versão mais recente (64 bits) era:

jdk-15.0.1\_linux-x64\_bin.tar.gz

4. Em um terminal, faça login como root:

su -

5. Vá até ao diretório /extra/source/java em um DVD de instalação do Slackware ou mude para o diretório local se você baixou de um mirror do Slackware (neste caso, não se esqueça de baixar

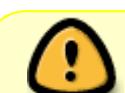

*todos* os arquivos e subdiretórios nesse diretório "*java*"!).

6. Execute o Java SlackBuild especificando o caminho para o pacote binário Java baixado.

./java.SlackBuild /path/to/jdk-15.0.1\_linux-x64\_bin.tar.gz

Assim que o SlackBuild terminar, você deverá receber uma mensagem semelhante:

Slackware package /tmp/jdk-15.0.1\_linux-x64-1.txz

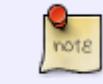

Se receber a seguinte mensagem, você pode desconsiderá-la. AVISO: arquivo de comprimento zero usr/lib64/java/lib/security/trusted.libraries

7. Instale o pacote recém-criado:

upgradepkg --install-new /tmp/jdk-15.0.1\_linux-x64-1.txz

8. Reinicie o navegador da web e tente se o Java foi detectado visitando o seguinte [website](http://www.java.com/en/download/installed.jsp).

9. Pode ser necessário reiniciar o computador para que o sistema reconheça o Java:

```
$ which java
/usr/lib64/java/bin/java
```
10. Se você quiser que o [slackpkg](https://docs.slackware.com/slackware:slackpkg) ignore os pacotes jre e jdk no clean-system, adicione-os à lista negra em /etc/slackpkg/blacklist

## **OpenJDK**

Se você preferir a alternativa totalmente Open Source do OpenJDK em vez dos binários précompilados e parcialmente fechados da Oracle, você pode obter os códigos-fonte, scripts do SlackBuild e/ou pacotes nativos do Slackware aqui: [http://slackware.com/~alien/slackbuilds/openjdk/.](http://slackware.com/~alien/slackbuilds/openjdk/)

Se você decidir usar o OpenJDK, aplicam-se as mesmas regras que foram escritas acima para os pacotes Oracle Java: instale apenas um dos dois, JRE ou JDK! Se você quiser um plugin de navegador da web como os binários da Oracle tem, instale o pacote adicional [icedtea-web](http://slackware.com/~alien/slackbuilds/icedtea-web). A Oracle manteve seu plugin de navegador de código-fonte fechado. O pacote icedtea-web é uma alternativa de código aberto.

Você também precisará do [rhino,](http://slackware.com/~alien/slackbuilds/rhino) o mecanismo JavaScript para OpenJDK.

Se você decidir que deseja compilar o OpenJDK a partir do código-fonte, use o [README](http://slackware.com/~alien/slackbuilds/openjdk/build/README.txt) para orientação.

### **Java não encontrado após a instalação**

Ajuda! Eu instalei o Java, mas quando tento usá-lo, recebo "comando não encontrado"!

O que você precisa saber é que o pacote Java instala dois arquivos em seu diretório de perfil "/etc/profile.d/". Dependendo de qual shell de login você usa, um deles é executado sempre que você faz login. O script de perfil adiciona o diretório Java à variável \$PATH (para que você possa iniciar o comando java) e define a variável \$JAVA\_HOME (necessária para outros programas que tentam localizar sua instalação Java).

Aqui está o conteúdo desse script no Slackware de 64 bits:

```
#!/bin/sh
export JAVA HOME=/usr/lib64/java
export MANPATH="${MANPATH}:${JAVA HOME}/man"
export PATH="${PATH}:${JAVA HOME}/bin:${JAVA HOME}/jre/bin"
```
Isso significa que logo após instalar o pacote Java, você precisa fazer logout e login novamente para carregar o script de perfil Java. Se for inconveniente fazer o logout agora, há uma alternativa: você pode ["](https://en.wikipedia.org/wiki/ Dot_ (Unix))W [fonte](https://en.wikipedia.org/wiki/ Dot_ (Unix))" o script executando o seguinte comando em seu console ou em cada terminal onde você deseja usar Java sem fazer logoff e logon novamente (exemplo para OpenJDK e um shell compatível com bash):

. /etc/profile.d/openjdk.sh

Observe o caractere ponto no início da linha, esse ponto é o comando de "origem" do shell.

# **Fontes**

- Original escrito por: [java.SlackBuild readme](http://slackware.org.uk/slackware/slackware64-current/extra/java/README)
- Contribuição de [sycamorex](https://docs.slackware.com/wiki:user:sycamorex)
- Contribuição de [Eric Hameleers](https://docs.slackware.com/wiki:user:alienbob)
- Tradução PT-BR por [MacgyverPT \(Miguel Rosa\)](https://docs.slackware.com/wiki:user:macgyverpt)

[howtos](https://docs.slackware.com/tag:howtos), [software](https://docs.slackware.com/tag:software?do=showtag&tag=software), [java](https://docs.slackware.com/tag:java?do=showtag&tag=java), [jdk](https://docs.slackware.com/tag:jdk?do=showtag&tag=jdk), [jre](https://docs.slackware.com/tag:jre?do=showtag&tag=jre), [author sycamorex](https://docs.slackware.com/tag:author_sycamorex?do=showtag&tag=author_sycamorex) [translated pt](https://docs.slackware.com/tag:translated_pt?do=showtag&tag=translated_pt), [macgyverpt](https://docs.slackware.com/tag:macgyverpt?do=showtag&tag=macgyverpt)

From: <https://docs.slackware.com/>- **SlackDocs**

Permanent link: **<https://docs.slackware.com/pt-br:howtos:software:java>**

Last update: **2021/01/06 20:27 (UTC)**

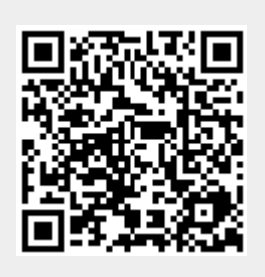